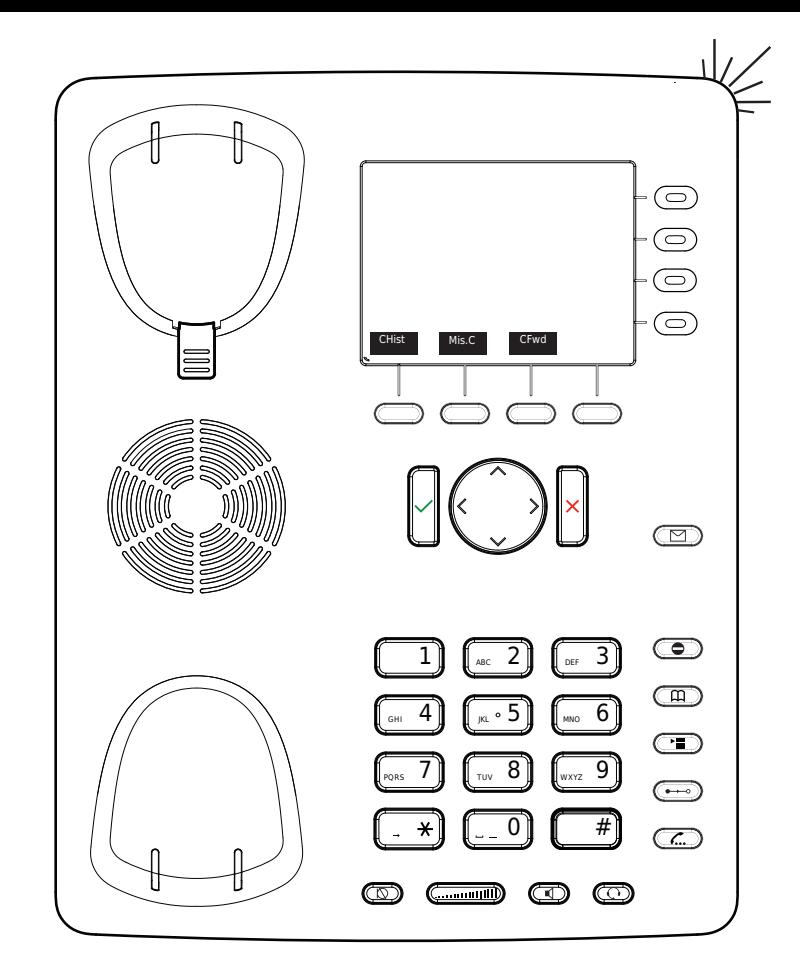

- CHist Call history ( missed,received,dialed calls.
- Mis.C Missed calls
- CFwd Forwarding all calls ( Turn on/off)
- ◯◯ Listen to your voicemails
	- or record a personal welcome message
- Turn DND (do not disturb) on / off
- m Directory LDAP
- → Transfer call
- Hold / unhold call
- Menu ਾ≣

# **Snom** 821 **with peoplefone**

Freely programmable LED keys P1 - P30 Default setting: Line Fast-blinking LED = Incoming call Steadily lit LED = In call  $Slow\text{-}blinkina LED = Call on hold$ Other settings: BLF (Busy Lamp Field), Speed Dial, Trasfer to

### **Call pick up**

By pushing a LED key (P1 - P18) programmed as BLF or  $\boxed{8}$  + internal number of the ringing device.

### **Call transfer - Attended transfer**

Put the call on hold  $\sim$  then dial the number that you to transfer to. If the third party wished to accepts the call press  $(\rightarrow)$  and  $\checkmark$ 

#### **Call transfer - Blind transfer**

While on the line, press  $\left(\rightarrow\right)$  then dial the number that you wish to transfer to and press  $\checkmark$ .

#### **Setup a Forwarding**

Press the Menu Key  $\circ$  > Select "Call Features" -> "Call Forwarding" -> Choose which rule you want to change -> Set a number to forward to -> Switch the status to "Enabled"

#### Disable a Forwarding

Same steps as above, except the status is set to "Disabled".

This just deactivates it, for simple reactivation later.

## Change the used Identity

User the left  $\langle$  and right  $\rangle$  direction keys to cycle trough the different identities of the phone

#### Reboot the phone

Push the combination:

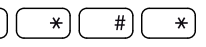

#### Reset the Phone to factory defaults

Restart the phone and hold the  $\left(\begin{array}{c} \hline \end{array}\right)$  key while the phone is booting, then choose the option 1 "Settings Reset"